國立嘉義大學產學合作(含政府科研補助或 委託辦理)計畫人員約用及經費報支講習

# 計畫人員約用及經費報支 注意事項

報告單位:研究發展處 主講人:李文茹

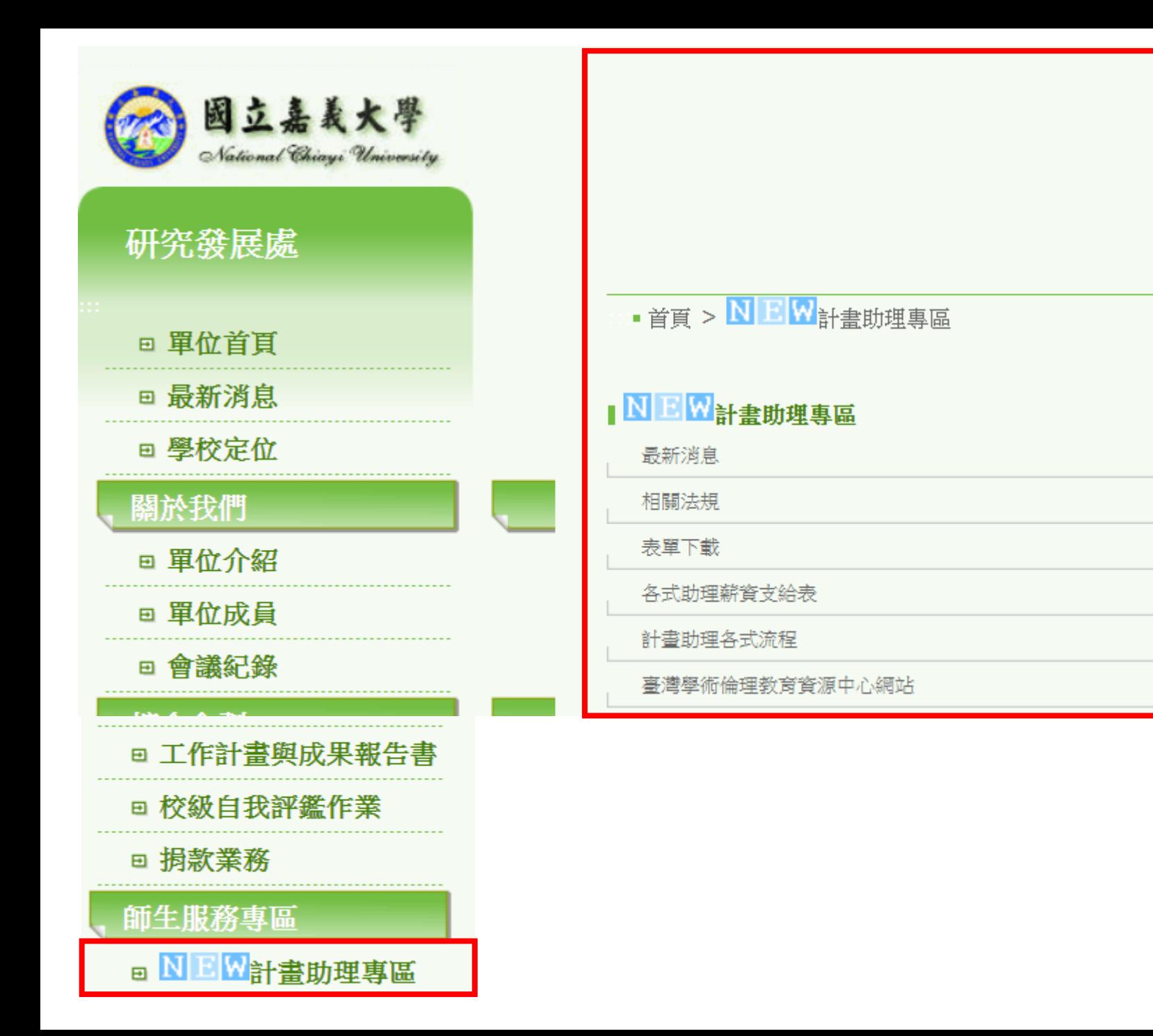

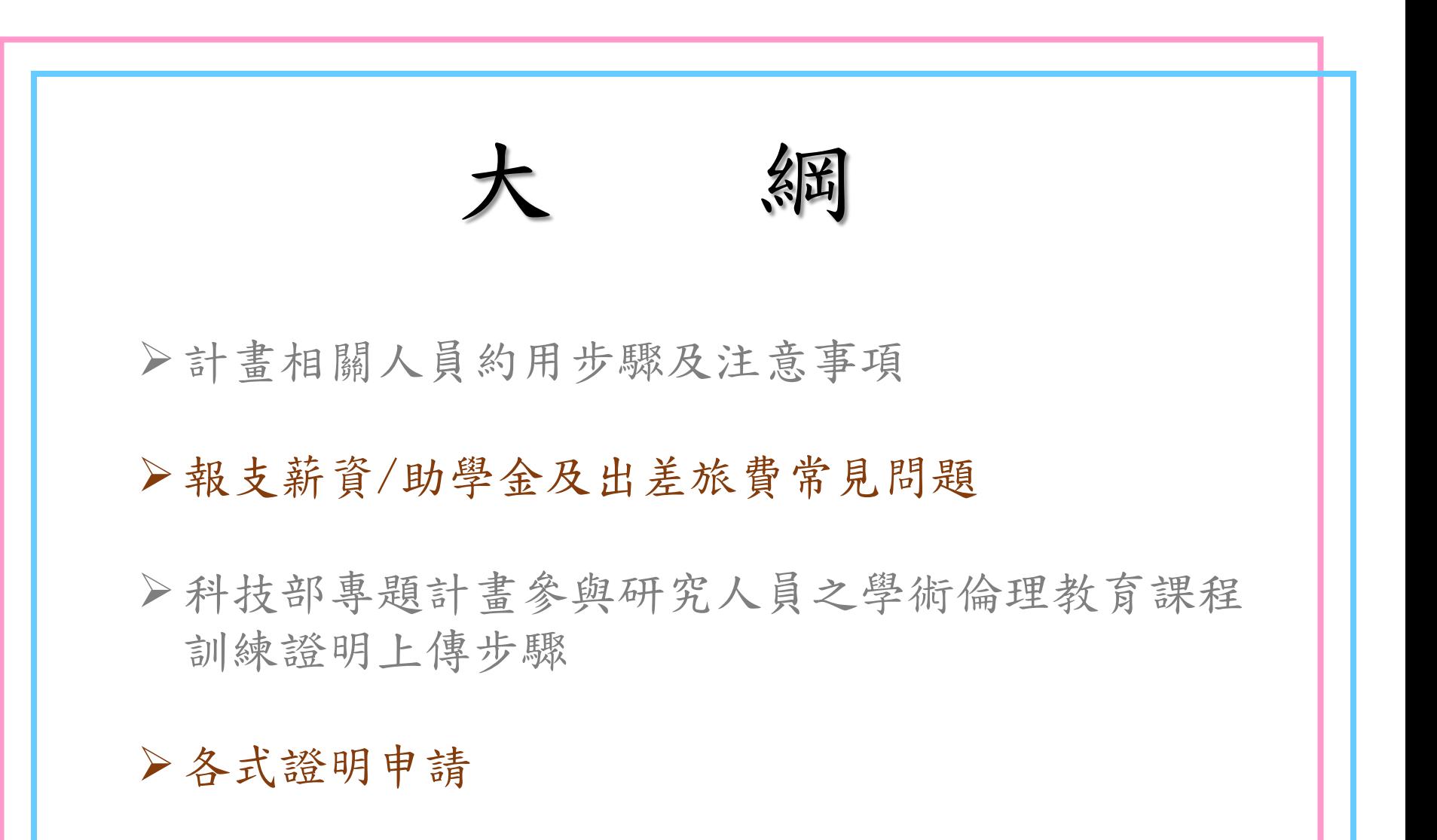

# 計畫相關人員約用步驟  $\&$ 注意事項

# 1. E化校園 → 校務行政系統 → 教師研究計畫管理系統

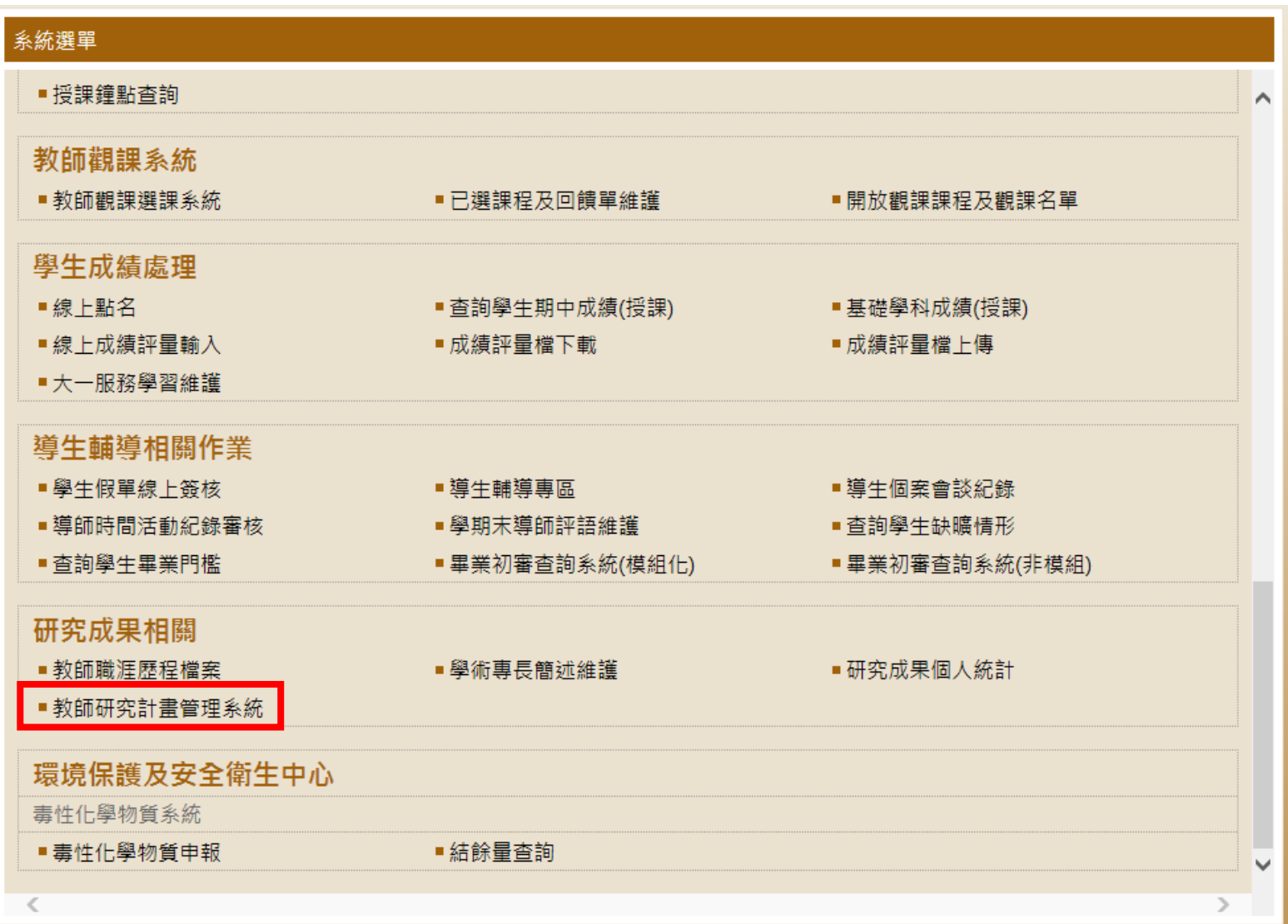

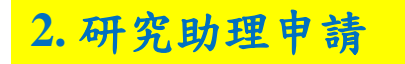

### 教師研究計畫管理系統

### 新增研究資料 研究計畫列表 暫存資料 研究成果查詢 請款資料 經費變更申請 研究助理申請

操作手冊下載

測林試 老師,您好!

### ※自106年8月1起,產學合作非政府機關計畫業務辦理單位,變更由產學營運及推廣處(育成中心)辦理。

國科會補助經費支出用途變更彙報表

您目前已建立 39 筆研究資料。

執行中尚未結案的計畫有0筆。

審核中的計書有0筆。

已結案的研究計畫資料有30筆。

暫存資料:

研究計書資料有9筆。

請款資料有0筆。

研究計畫項目金額流用變更資料有0筆。

研究計畫補助經費延期及總金費變更資料有0筆。

聯絡窗口:

研究發展處 蔡任貴小姐 聯絡電話: 05-2717161~4 E-Mail: tcd@mail.ncyu.edu.tw 電算中心 吳怡樺小姐 聯絡電話: 05-2717268 E-Mail: bonniewu@mail.ncyu.edu.tw

# **3.** 選擇欲申請研究助理之計畫,並按下前方之申請鍵 **(**已結案之計畫無法再申請助理約用**)**

### 教師研究計畫研究助理申請

### 新增研究資料 研究計畫列表 暫存資料 研究成果查詢 請款資料 經費變更申請 研究助理申請

※計畫狀態若為「結案」則不可以申請研究助理,只能查詢該計畫之助理資料。

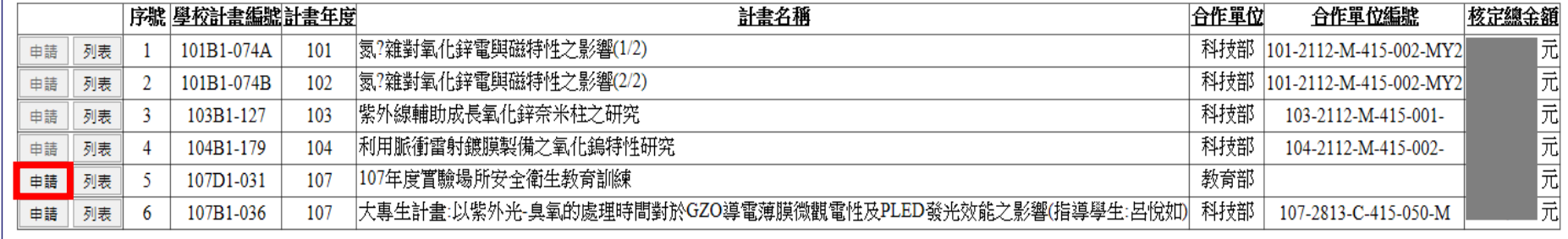

回首頁

# **4.** 填入相關訊息:身分證字號、職別、特殊身分、薪俸及約用期間

#### 國立嘉義大學研究計畫專(兼)任約用助理人員申請書

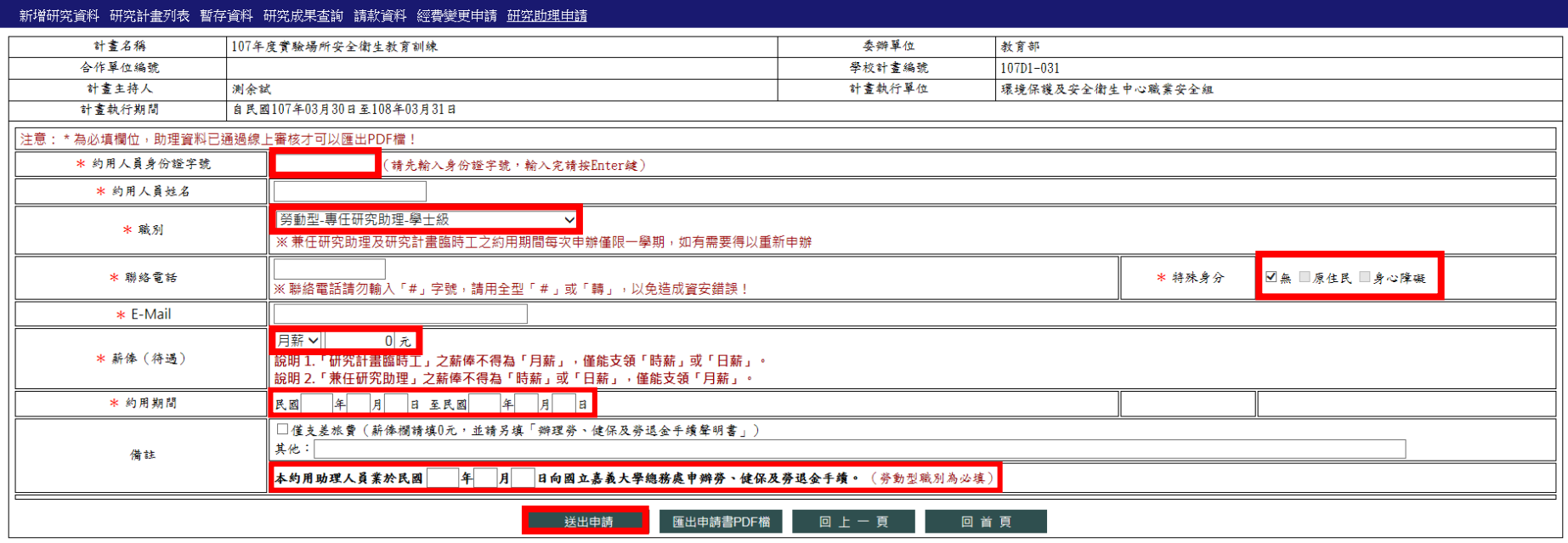

- 註:1. 博士後研究人員、專任助理、兼任助理請領薪資及助學金類別為「月」薪;臨時工為「日」 薪或「時」薪。
	- 2. 勞動型助理 (如:博士後研究人員、專任助理、勞動型兼任助理、臨時工等) 必填勞健保申 辦日期,學習型兼任助理則否。

**5.** 送出申請

### **6.** 點選約用計畫之列表,如約用狀態由未審核轉變為已通過線上審核,請檢送書面資料 時,即點選詳情。

教師研究計畫研究助理申請

### 新增研究資料 研究計畫列表 暫存資料 研究成果查詢 請款資料 經費變更申請 研究助理申請

※計書狀態若為「結案」則不可以申請研究助理,只能杳詢該計書之助理資料。

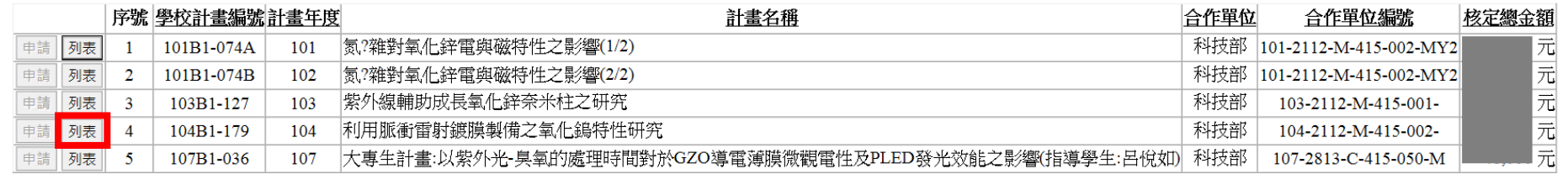

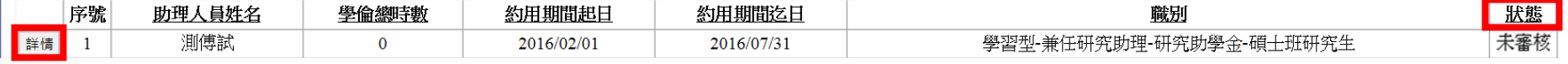

# **7.** 匯出申請書**PDF**檔列印,填妥資料及附上附件後傳送至研發處審核。

### 國立嘉義大學研究計畫專 (兼)任約用助理人員申請書

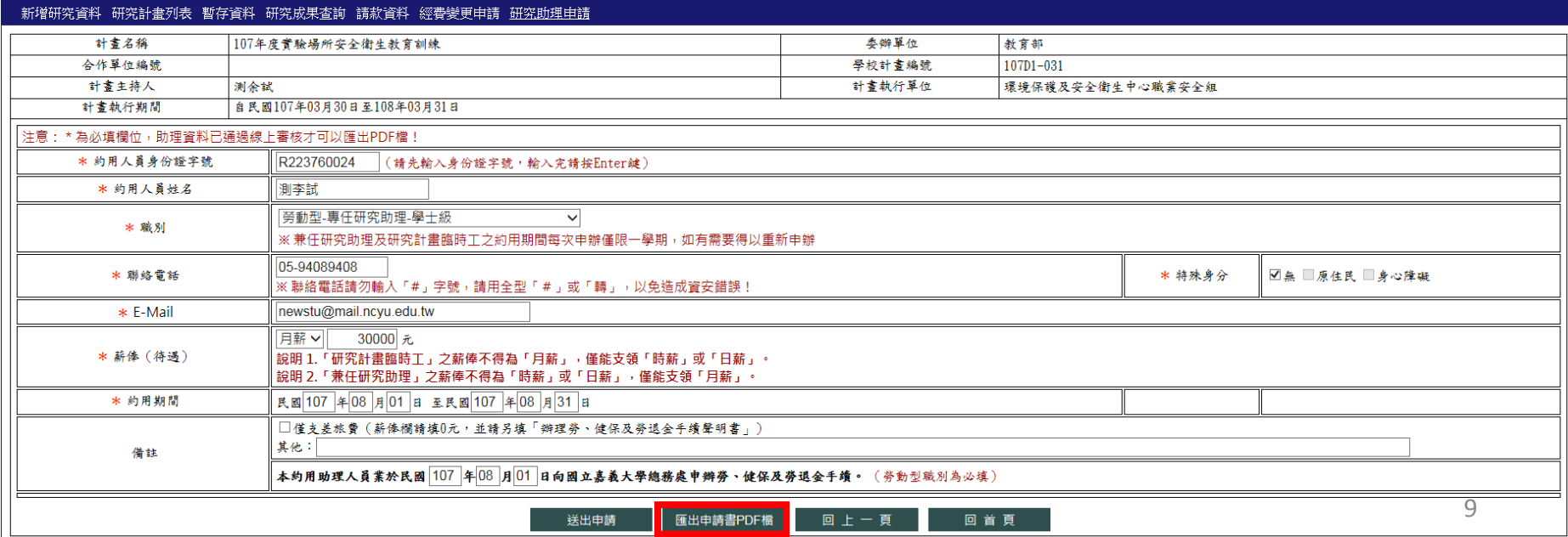

8. 若狀態由已通過線上審核, 請檢送書面資料轉變為結案,則代表此份約用已完成。

### 教師研究計書研究助理申請

#### 新增研究資料 研究計書列表 暫存資料 研究成果查詢 請款資料 經費變更申請 研究助理申請 ※計書狀態若為「結案」則不可以申請研究助理,只能杳詢該計書之助理資料。 核定總金額 序號 學校計畫編號計畫年度 計畫名稱 合作單位 合作單位編號 科技部 101-2112-M-415-002-MY2 元 列表 101B1-074A |氪?雜對氧化鋅電與磁特性之影響(1/2) 申請 101  $\blacksquare$ 元 氮?雜對氧化鋅電與磁特性之影響(2/2) 科技部 101-2112-M-415-002-MY2 列表 101B1-074B 102 申請  $\mathbf{2}$ |元元元 申請 | 列表 |  $\overline{3}$ 103B1-127 |紫外線輔助成長氧化鋅奈米柱之研究| 科技部 103-2112-M-415-001-103 |利用脈衝雷射鍍膜製備之氧化鎢特性研究 科技部 申請 列表 104B1-179 104 104-2112-M-415-002- $\overline{4}$ 大專生計書:以紫外光·臭氧的處理時間對於GZO導電薄膜微觀電性及PLED發光效能之影響(指導學生:呂悅如) 科技部 107-2813-C-415-050-M 申請 列表 107B1-036 -5 107 狀態 序號 助理人員姓名 學倫總時數 約用期間起日 約用期間迄日 職别

# ※待約用書影本回傳至計畫主持人後,即可以約用書影本請領薪資/助學金 及差旅費

2016/07/31

※計畫結餘款約用採紙本申請(研究發展處/計畫助理專區/表單下載)

2016/02/01

 $\bf{0}$ 

詳情

 $\overline{1}$ 

測傅試

結案

學習型-兼任研究助理-研究助學金-碩士班研究生

常見退件問題及錯誤:

※線上:

(1)職別未選擇正確

(2)博士後研究人員、專任助理、兼任助理請領薪資及助學

金類別為「月」薪;臨時工為「日」薪或「時」薪

(3)勞保日期未與約用起日勾稽

※紙本:

(1)申請書之主持人切結欄填寫疏漏或計畫主持人未簽章 (2)契約書甲方或乙方未簽章

(3)申請書及契約書約用人員須一致

(4)兼任研究助理除講師級及助教級兼任助理外,皆須檢附

當學期在學證明(學生證影本+在學證明章or在學證明單) (5)如約用外籍生擔任勞動時兼任研究人員或臨時工須檢附 工作證影本

(6)約用書後方黏貼附件請不要折疊,如超過框格請直接檢 附於後。

# 報支薪資/助學金及出差旅費 常見問題

用途說明處須補註勞動型or學習型

13

※薪資**(**計畫專任人員、勞動型兼任助理、臨時工**)**

(1)國定假日出勤者須支給2倍薪資,計畫專任人員可以調移

國定假日及工作日方式辦理(勞基法第37條、勞基法第39條)

(2)臨時工連續工作第6天,須支給加班費,計畫專任人員可

以加班補休辦理或請領加班費(一例一休) (勞基法第36條)

(3)一天工作時數超過8小時,須支給加班費,正常工作時數 連同延長工作時數不得超過12小時。另每月延長工作時 數不得超過46小時(勞基法第32條)

※助學金**(**兼任研究助理**)**

(1)如果跨學期約用情形,除約用當學期不需繳交在學證明外

,其餘請於請領3月、10月份助學金時檢附在學證明於印 領清冊之後

(2)兼任研究助理每月簽到退表由計畫主持人存查,不需隨印 領清冊繳交至研發處。

※出差旅費

(1)請領出差費前須先完成約用

(2)出差申請表與出差旅費報告表之日期須一致

# 科技部專題計畫參與研究人員之 學術倫理教育課程訓練證明上傳步驟

1. 進入學倫時數證明查詢/上傳系統 學倫證明須於約用起日**2**個月內上傳完成

## E化校園 → 校務行政系統 → 研究成果相關 → 學倫時數證明查詢/上傳

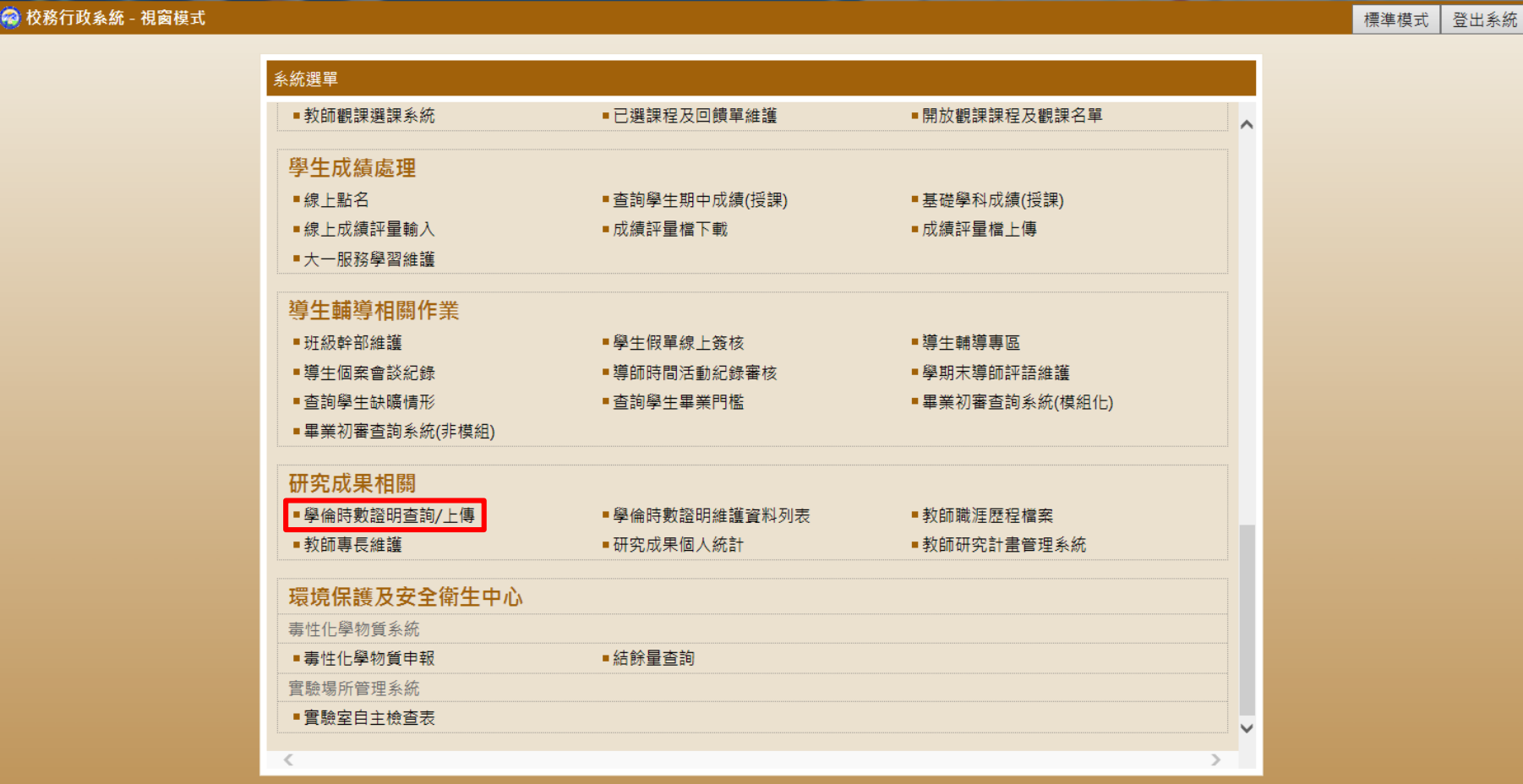

### 2.查詢該生之學術倫理研習證明是否上傳過

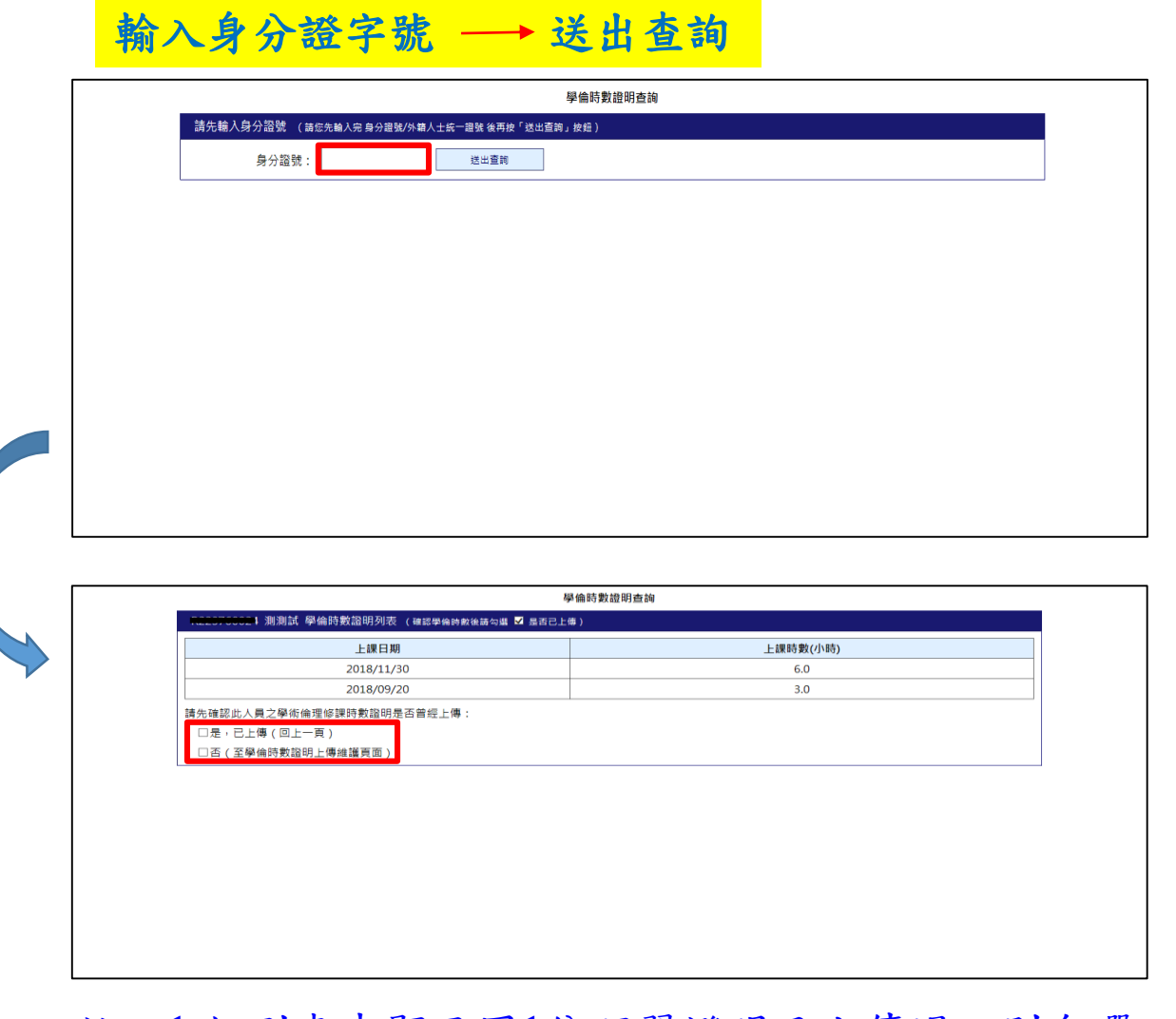

註:1.如列表中顯示同1份研習證明已上傳過,則勾選 「是」,此時會跳回上一頁,不可再重覆上傳。 2.如列表中同1份研習證明未上傳,則勾選「否」 ,繼續上傳步驟。

2.填入相關訊息(上課日期、上課時數)並點瀏覽鍵上傳學術倫理研習證明之圖檔

### 上課日期–→上課時數–→瀏覽–→送出–→研發處審核

學倫時數證明上傳

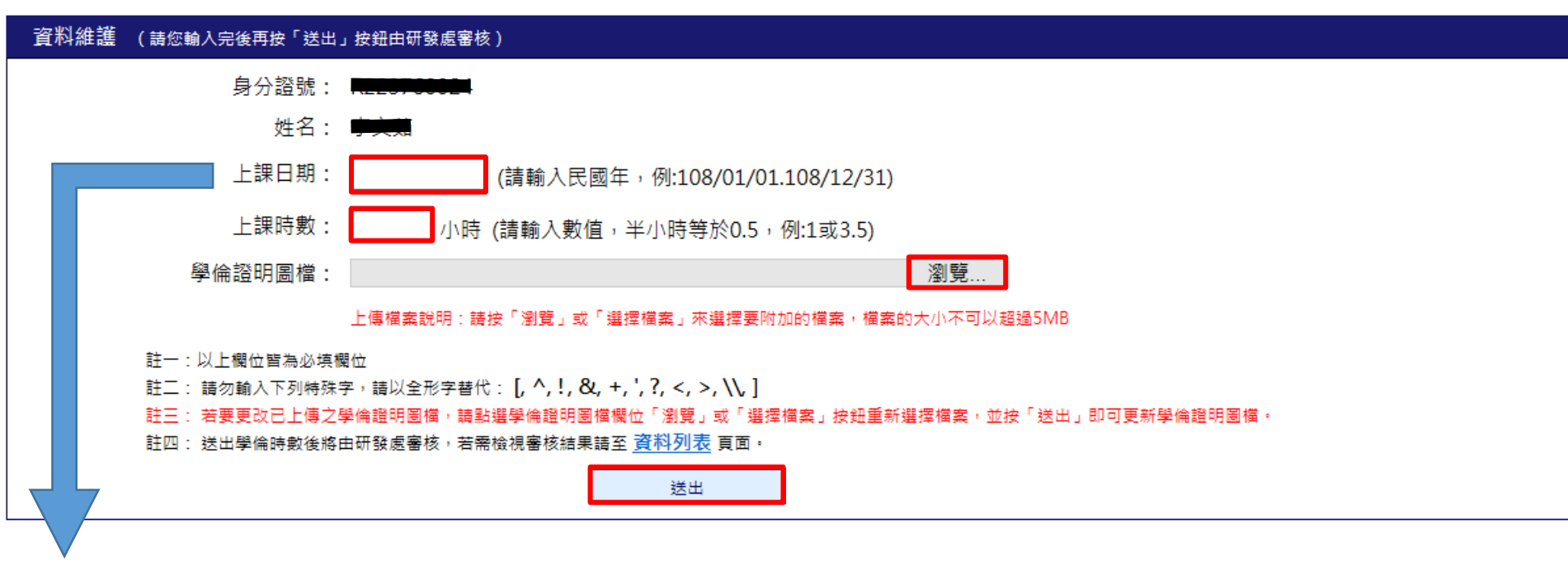

註:同一張研習證明之上課日期盡量一致(如下頁左圖);如同一張研習證明中上課日期 不一致則以最後一天研習日期為主(如下頁右圖) 。

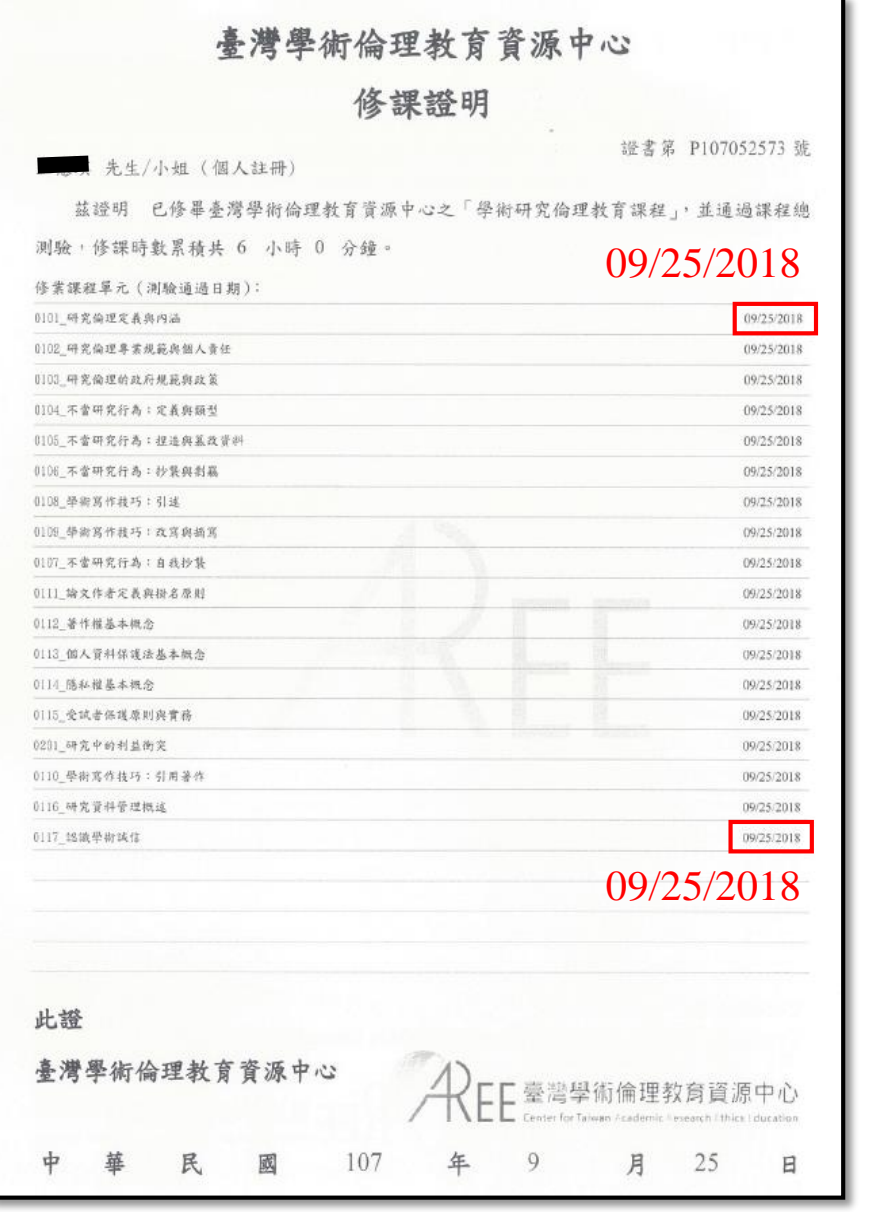

上傳研習證明時,上課日期請填入107/09/25

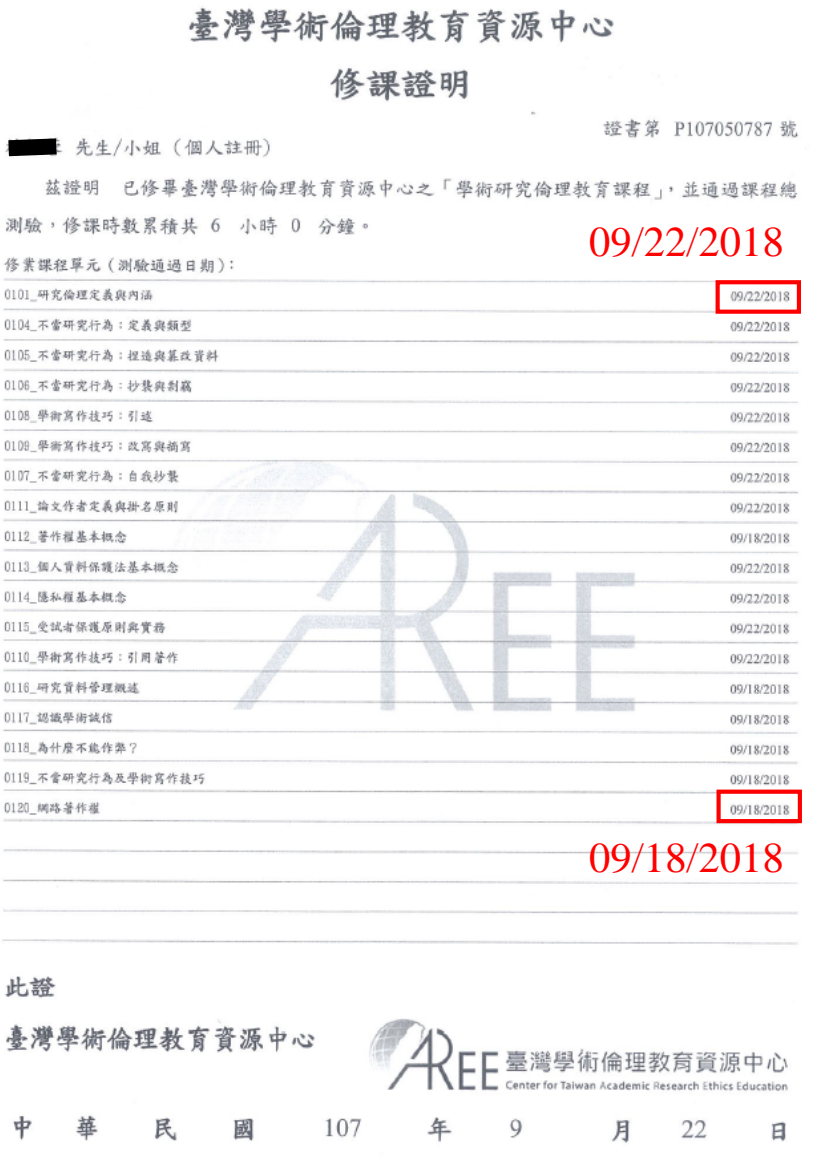

上傳研習證明時,上課日期請填入107/09/22 18

3. 進入學倫時數證明維護資料列表

# E化校園 → 校務行政系統 → 研究成果相關 → 學倫時數證明維護資料列表

#### ◎ 校務行政系統 - 視窗模式 系統選單 ■教師觀課選課系統 ■已撰課程及回饋單維護 ■開放觀課課程及觀課名單 學牛成績處理 ■線上點名 ■ 杳詢學生期中成績(授課) ■基礎學科成績(授課) ■線上成績評量輸入 ■成績評量檔下載 ■成績評量檔上傳 ■大一服務學習維護 導生輔導相關作業 ■班級幹部維護 ■學生假單線上簽核 ■導生輔導專區 ■導生個案會談紀錄 ■導師時間活動紀錄審核 ■學期末導師評語維護 ■杳詢學牛缺曠情形 ■畢業初審查詢系統(模組化) ■杳詢學牛畢業門檻 ■畢業初審查詢系統(非模組) 研究成果相關 ■學倫時數證明維護資料列表 ■學倫時數諮明杳詢/上傳 ■教師職涯歷程檔案 ■研究成果個人統計 ■教師專長維護 ■教師研究計畫管理系統 環境保護及安全衛生中心 毒性化學物質系統 ■毒性化學物質申報 ■結餘量查詢 實驗場所管理系統 ■實驗室自主檢查表  $\checkmark$

註:「學倫時數證明維護資料列表」係查詢研習證明之上傳資料是否有通過研發處審核。

### 4. 進入學倫時數證明維護資料列表確認審核狀態

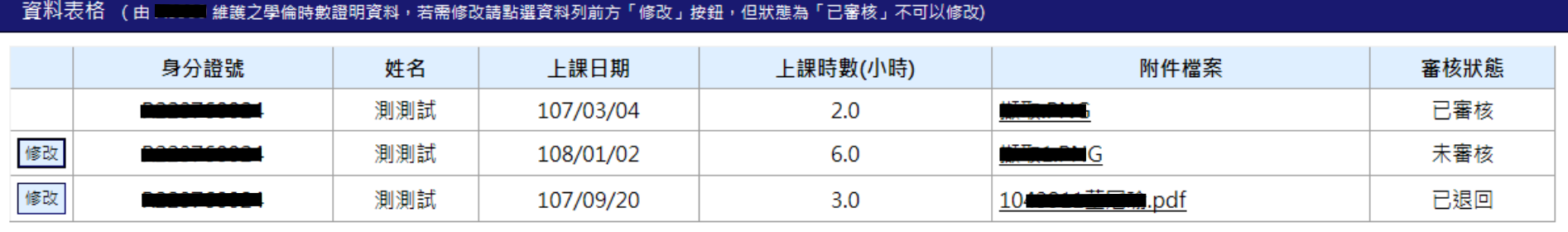

### 學倫時數證明維護資料列表

註:1.如審核狀態為「已審核」,則表示該研習證明已上傳成功且上傳資料無誤。 2.如審核狀態為「未審核」,則表示該研習證明未經研發處審核。 3.如審核狀態為「已退回」,則表示該研習證明已經研發處審核,但上傳資料有誤, 需修改後重新送出,修改流程如下頁。

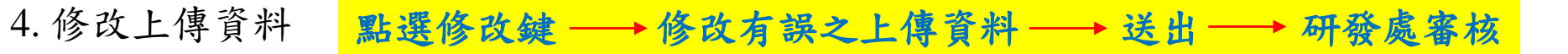

學倫時數證明維護資料列表

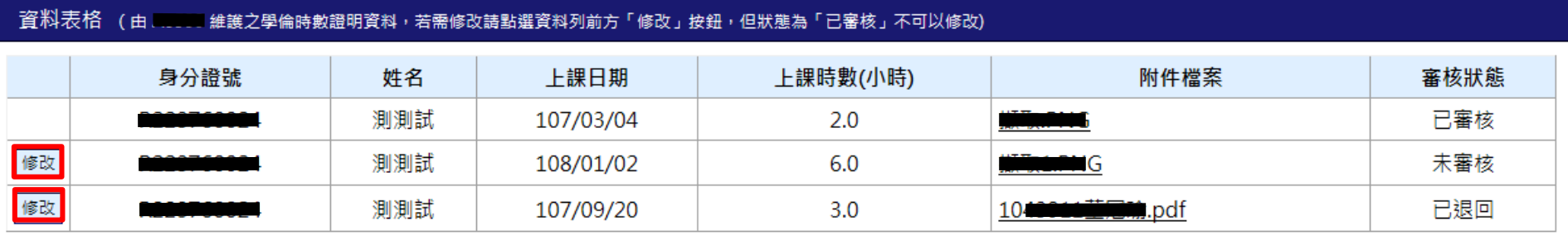

註:審核狀態如為「未審核」或「已退回」者,則皆可修改上傳資料

點選修改鍵後會跳出資料維護頁面

學倫時數證明上傳

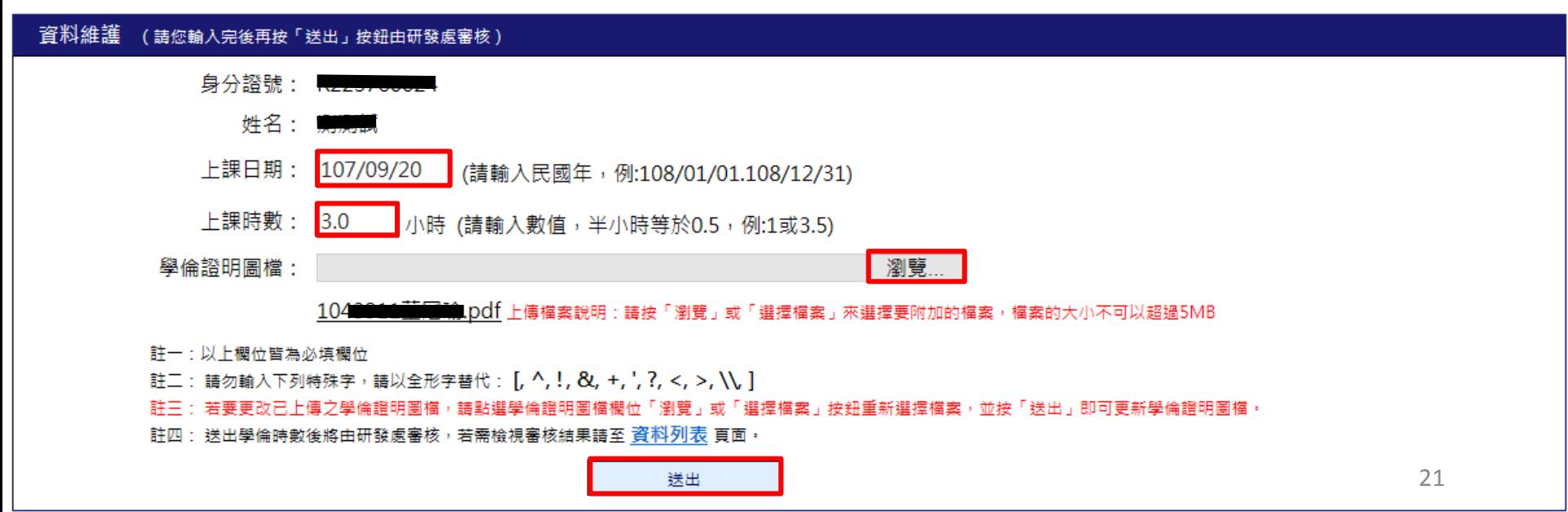

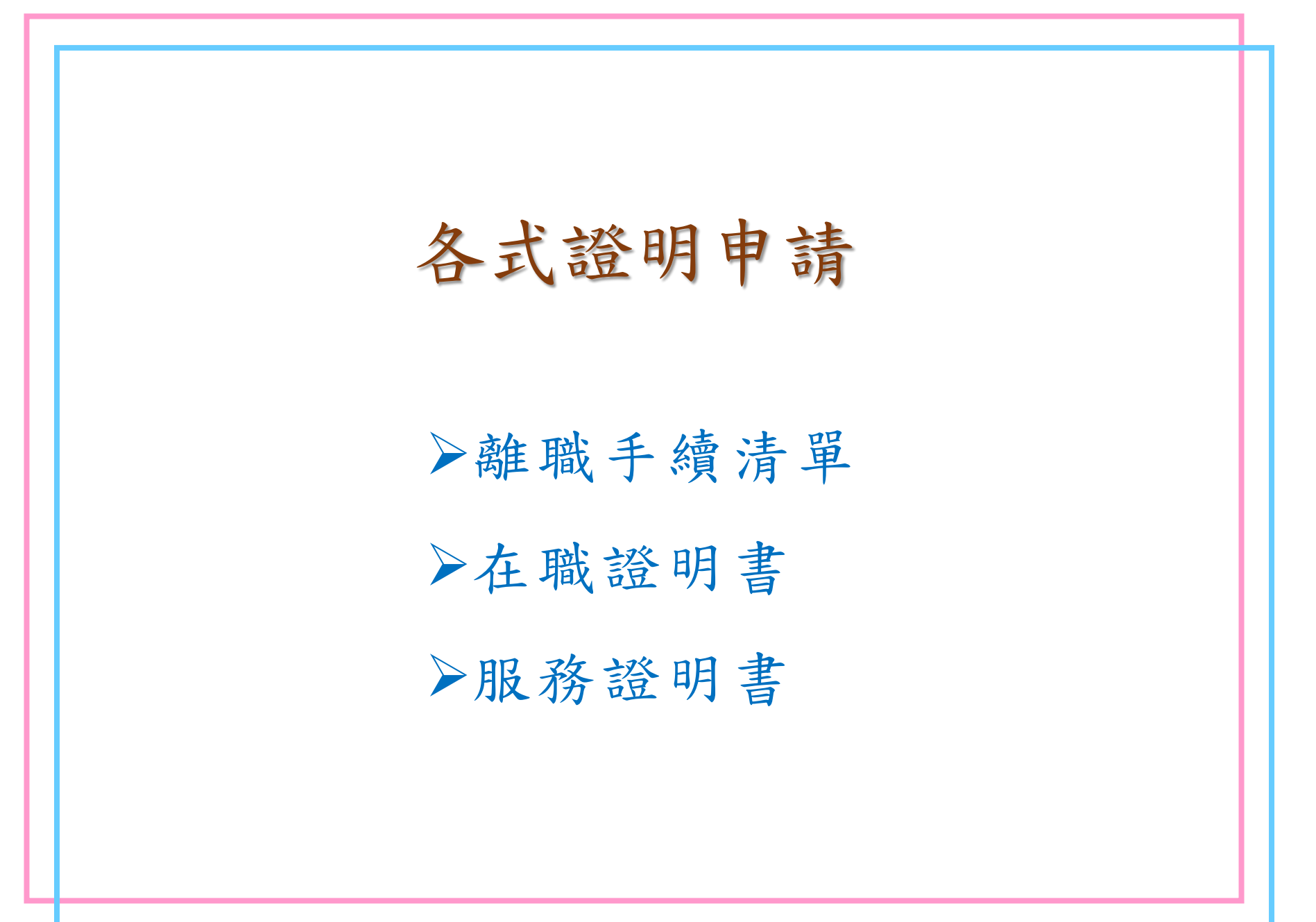

# 1. E化校園 → 教師研究計畫助理各式申請

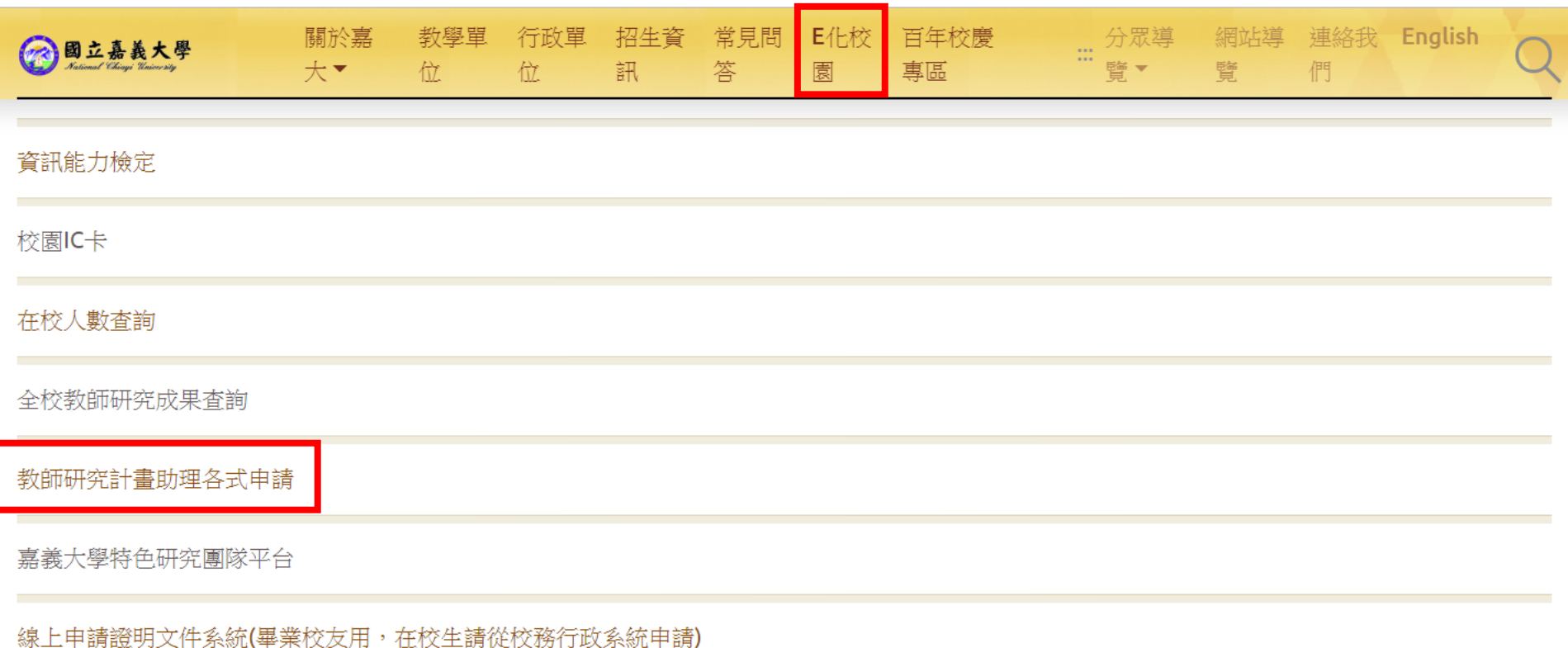

# 2. 填入身分證字號 →點選申辦項目 →確定身分證字號及申辦項目 → 選擇計畫別 預覽資料

### 國立嘉義大學 研究計畫專(兼)任約用助理人員各式證明申請書

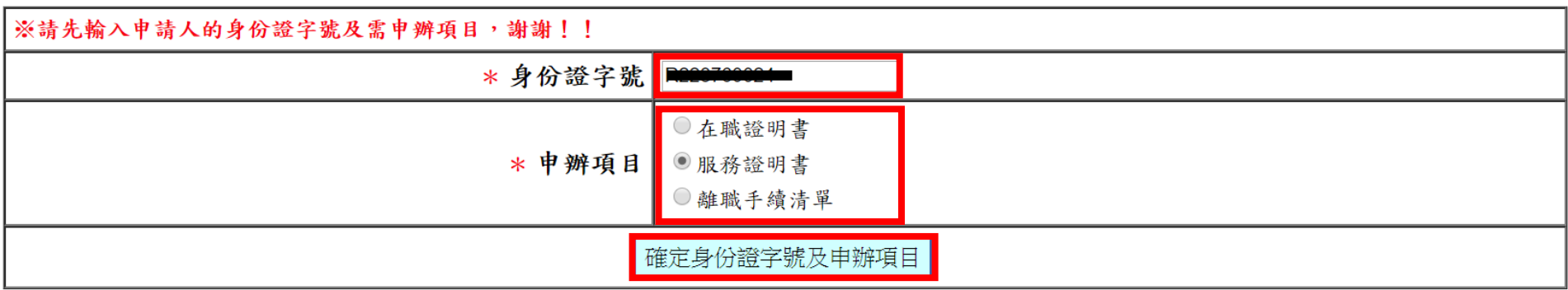

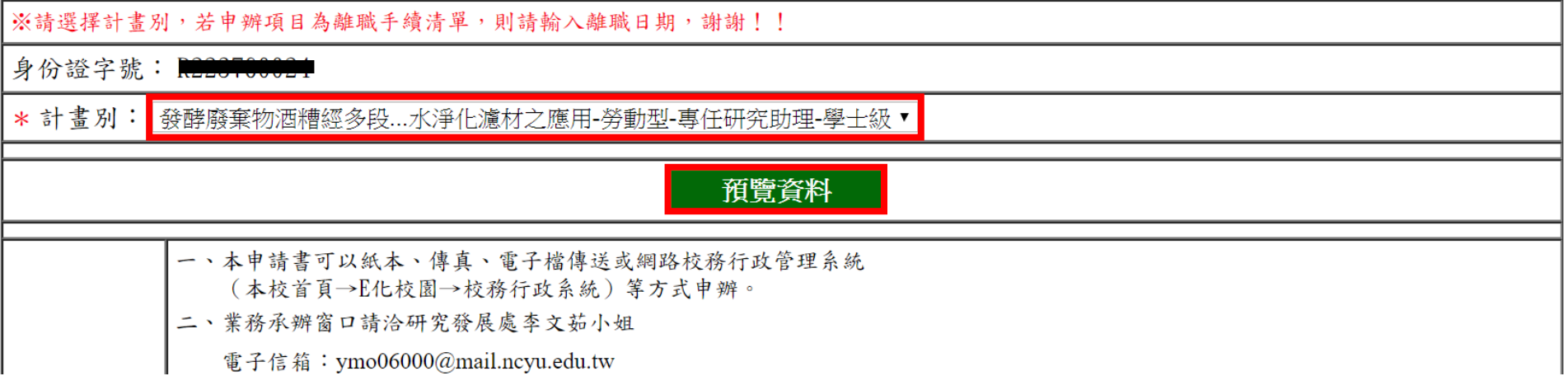

# 2. 確定送出申請 –→ 匯出

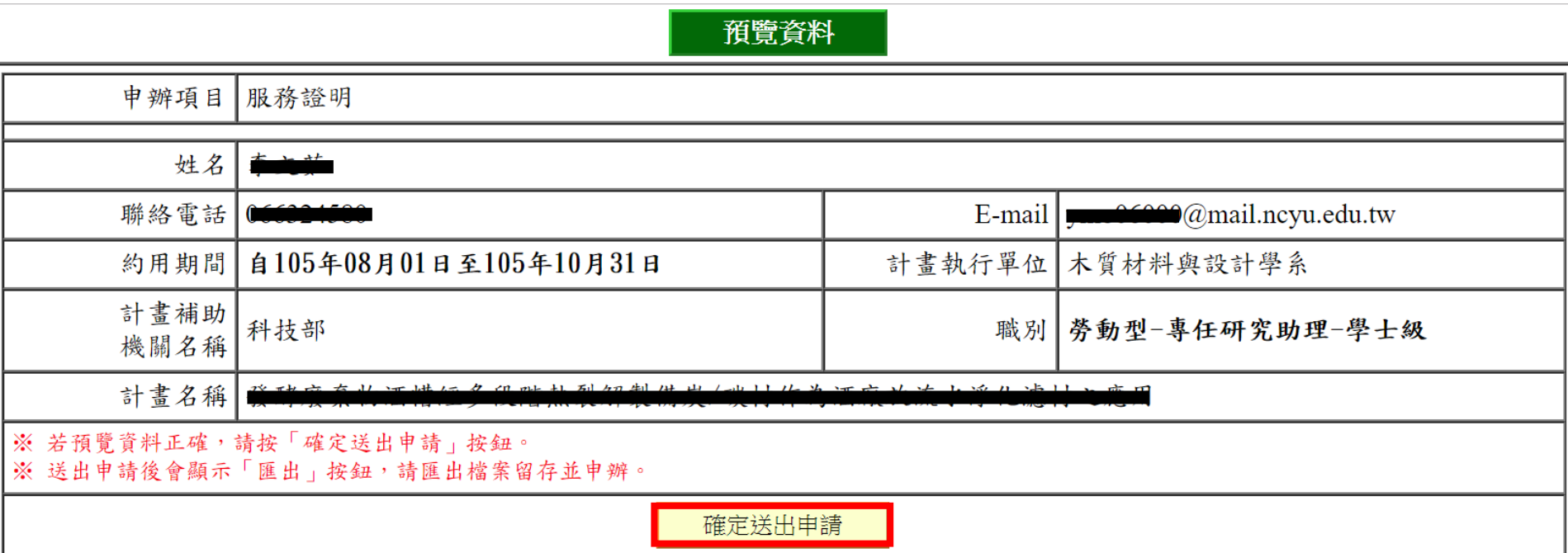

- 在職證明書及服務證明書之申請書不需繳交至研究發展處,但離職手續申請書請務 必依流程送出申請。
- ▶ 在職證明書或服務證明書如製作完成將會傳送回計畫執行單位,如申請者不在該單 位,需轉傳至其他單位者,請於提出線上申請後聯絡研究發展處李文茹小姐知悉, 如需郵寄者,請自備回郵信封。

# Thank you for your kind attention.